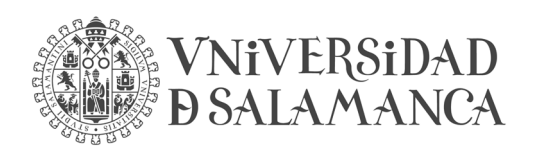

Patio de Escuelas, nº 1 37071 Salamanca

## **INSTRUCCIONES PARA LA PRESENTACIÓN DE LA SOLICITUD DE AYUDAS SOCIALES DE CARÁCTER GENERAL (PROGRAMA 2024)**

- Rogamos encarecidamente que SOLO se presente UNA SOLICITUD POR FAMILIA.
- **La solicitud tiene que ir dirigida al Centro 20730** SECCIÓN DE PAGOS COMPLEMENTARIOS Y ACCIÓN SOCIAL.
- Para facilitar la presentación recomendamos hacer una carpeta en el escritorio de vuestro ordenador (por ejemplo AYUDA SOCIAL 2024) e ir poniendo ahí los impresos una vez completados. La solicitud general, si hay miembros de la familia mayores de 16 años que no tengan certificado digital, hay que imprimirla para firmarla y luego volver a escanearla.
- Recomendamos hacer un primer archivo .pdf con:
	- $\triangleright$  SOLICITUD GENERAL debidamente cumplimentada y firmada por todos los mayores de 16 años.
	- Libro de familia o documentos que demuestren la filiación de los miembros, en el caso de que haya más de uno.
	- $\triangleright$  Declaración responsable si hay miembros de más de 16 años para los que se solicita ayudas.
- Los siguientes archivos .pdf serían tantos como ayudas se solicitan, e irían ordenados así:
	- $\triangleright$  Impreso de la ayuda debidamente cumplimentado
	- $\triangleright$  Justificantes de esa ayuda
- Los títulos de los archivos .pdf, por favor que sean cortos, por ejemplo: "Gafas Hijo Jesús" "Dentista titular / mujer / marido"…, u otros nombres, pero cortos. Los nombres largos dan bastantes problemas.

## - **LAS INSTRUCCIONES, ES DECIR EL REVERSO DE LOS IMPRESOS O FORMULARIOS, NO DEBEN ESCANEARSE NI ENVIARSE.**

Si se hace un solo archivo .pdf para toda la solicitud, recomendamos colocar detrás de cada impreso de cada ayuda, su justificación; que quede ordenado (p. ejemplo: Gafas Hijo Juan, con factura e informe de hijo Juan).

Si se va colocando toda la documentación en la carpeta del escritorio, a la hora de hacer el registro en la sede electrónica, es todo mucho más sencillo.